## Инструкция по первичному выпуску УНЭП для ИС ЦФА

## **Краткий обзор действий Клиента**:

- Переход по специальной ссылке
- Выбор параметров комплекта
- Создание Личного кабинета в Удостоверяющем центре
- Ввод необходимой информации для формирования УНЭП
- Оформление необходимых документов
- Оплата за изготовление УНЭП
- Посещение офиса Банка и получение токена с УНЭП

## **Подробные действия Клиента**:

1

Для создания УНЭП необходимо в браузере вставить и перейти по ссылке [https://orders.roseltorg.ru/#services/171/0/pref=403&stop=1&dct=228183564.](https://orders.roseltorg.ru/#services/171/0/pref=403&stop=1&dct=228183564)

На экране появится диалог на создание «**Комплекта «ОСНОВА» Неквалифицированный**», позволяющий создать запрос на выпуск УНЭП.

В данном диалоге Клиент имеет возможность выбрать дополнительный параметр – «**Лицензия ПО «КриптоПро**»» <sup>1</sup>. Если у Клиента нет лицензионного ПО «КриптоПро CSP», то ему необходимо выбрать пункт «**Лицензия ПО «КриптоПро**»». Если у Клиента имеется установленное лицензионное ПО «КриптоПро CSP», то выбор параметра «Лицензия КриптоПро» не обязателен.

 $1$  Данный параметр является платным. Для уточнения стоимости необходимо обратиться к документу «ТАРИФЫ…» или обратиться в Банк.

Далее необходимо нажать на кнопку «**Продолжить**»:

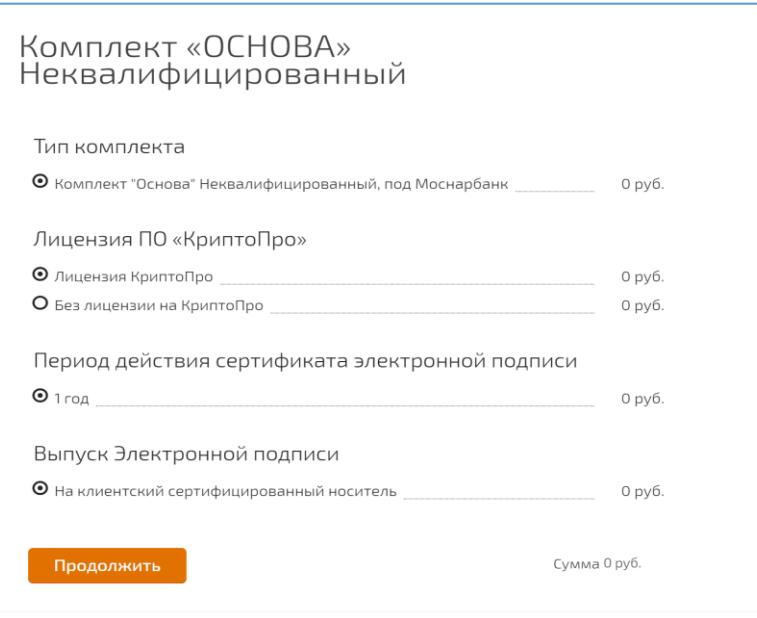

На экране появится диалог регистрации Личного кабинета «Контакты для связи»:

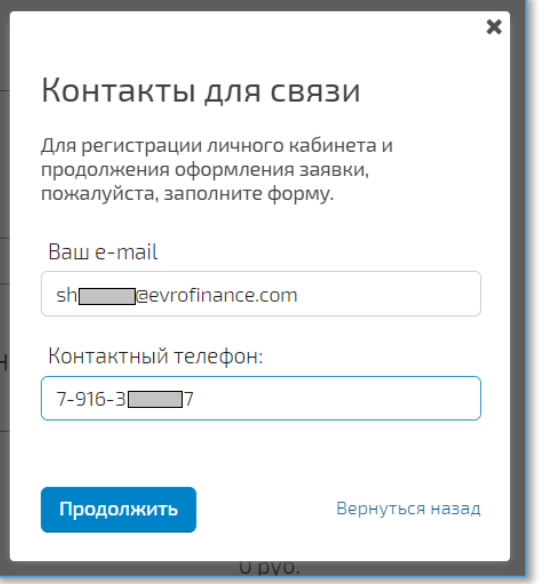

Необходимо указать действующий e-mail и контактный телефон. Для продолжения регистрации нажмите «**Продолжить**». В результате, на указанную почту придёт информация о логине и пароле для последующего входа в Личный кабинет Клиента в Удостоверяющем центре. *Данную информацию следует сохранить!*

На экране появится диалоговое окно по вводу обязательных параметров. В верхней части окна необходимо выбрать тип соответствующий типу Клиента:

- **Юридическое лицо (руководитель или сотрудник организации)**
- **Индивидуальный предприниматель РФ (ИП или сотрудник)**
- **Физическое лицо РФ**.

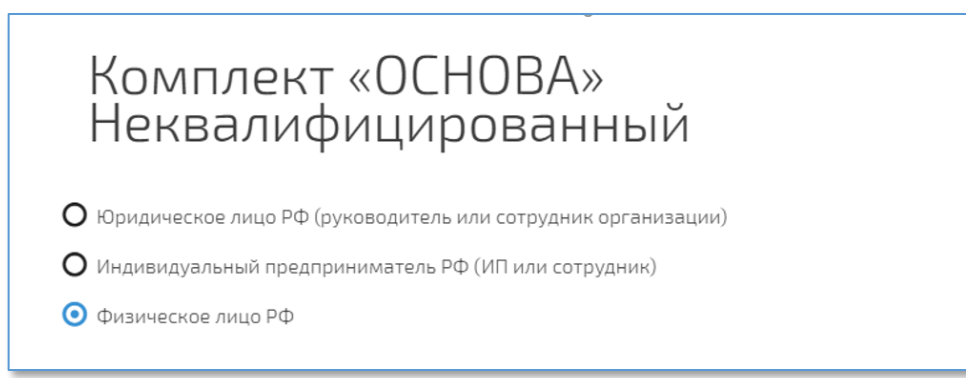

В зависимости от типа Клиента, будет предложен соответствующий набор обязательных параметров для ввода.

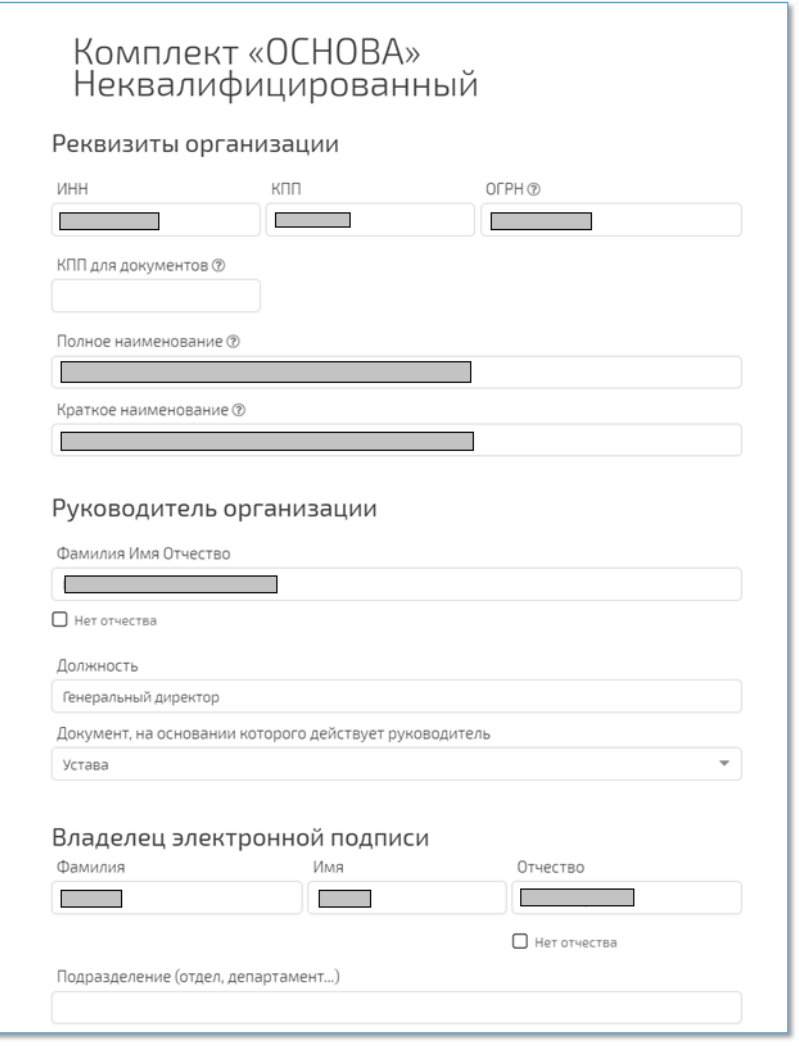

В реквизитах организации особое внимание следует уделить полю «**Полное наименование**» организации.

Название организации должны быть указано также, как и в Уставе – то есть в том же регистре, с такими же кавычками.

ИС ЦФА требует полного совпадения Полного наименования организации в сертификате ключа УНЭП и в Анкете Пользователя ИС ЦФА

В разделе «**Владелец электронной подписи**», в полях **Фамилия, имя** и **отчество** (далее – ФИО) данные должны быть указаны по следующим правилам:

- Первая буква заглавная, остальные прописные
- Обязательно наличие букв «ё» и «й» также, как это написано в паспорте.

ИС ЦФА требует полного совпадения ФИО Владелец электронной подписи в ключе УНЭП и ФИО в Анкете представителя Пользователя ИС ЦФА

Если ФИО в паспорте не совпадает с точностью до буквы с указанным в СНИЛС, то необходимо обратиться в СФР (ранее - ПФР) для замены СНИЛС с правильным написанием.

Это требование связано с тем, что в Удостоверяющем центре проверяется соответствие данных через Систему межведомственного электронного взаимодействия и в случае несовпадения ФИО паспорта с ФИО в СНИЛС, в создании УНЭП будет отказано.

В разделе «**Полномочия владельца электронной подписи**» необходимо *отметить все три предложенных варианта:*

Полномочия владельца электронной подписи ■ Администратор организации © ■ Уполномоченный специалист ® ■ Специалист с правом подписи контракта ©

В разделе «**В каком регионе будете забирать подпись?**», необходимо выбрать «**г. Москва**».

В каком регионе будете забирать подпись?

г. Москва

**!**

**!**

**!**

**!**

На текущий момент, выдача УНЭП в других местах, кроме АО АКБ «ЕВРОФИНАНС МОСНАРБАНК», не предусмотрено.

Для продолжения нажмите «**Подать заявку**».

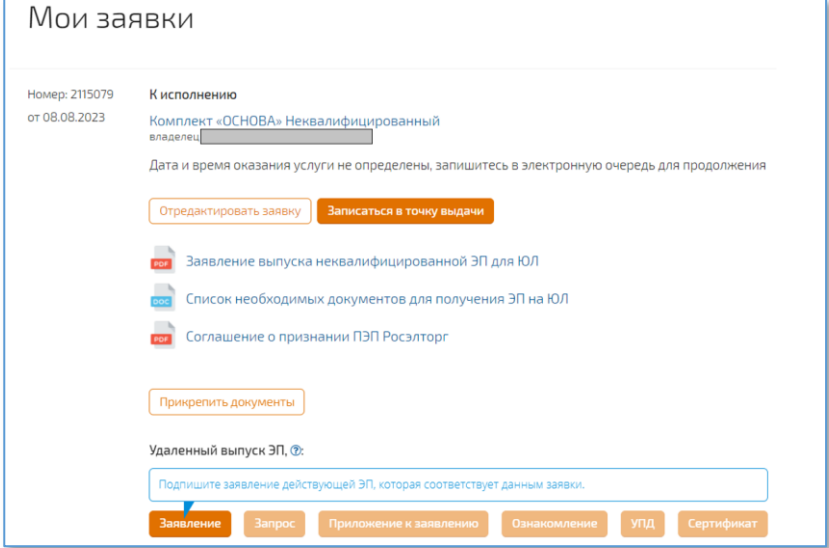

В разделе «**Мои заявки**» можно увидеть список заявок. На данном этапе она одна:

Запишите **Номер заявки**, это пригодится при оплате услуги по изготовлению УНЭП и при посещении Банка для получения токена с УНЭП.

Проигнорируйте сообщение «Подпишите заявление действующей ЭП, которая соответствует данным заявки». Данное действие для первичного выпуска УНЭП не применимо.

Распечатайте три экземпляра «**Заявление выпуска неквалифицированной ЭП для ЮЛ**» (в случае ИП или ФЛ – название будет соответствующим). Поставьте в заявлениях свою подпись (если Вы доверенный сотрудник), подпись Руководителя и печать (если это применимо). Данные заявления необходимо лично предоставить в Банк (одно заявление остаётся у Клиента, один предоставляется в Банк, третий экземпляр будет передан Банком в Удостоверяющий центр с целю соблюдения требования законодательства РФ).

Оплатите услуги, согласно тарифу, с указанием в Назначении платежа: «*Изготовление УНЭП. Заявка <xxxxxx>. Фамилия Имя Отчество*» (на данный момент (август 2023) информацию об оплате необходимо уточнить в Банке).

Для получения токена с УНЭП, необходимо представить следующие документы

 **для физических лиц**: документ удостоверяющий личность, СНИЛС, ИНН ФЛ (или копию)

 **для индивидуальных предпринимателей**: документ удостоверяющий личность, СНИЛС (или копию), ИНН (или копию), ОГРНИП (или копию)

 **для сотрудников** юридических лиц и индивидуальных предпринимателей: документ удостоверяющий личность, СНИЛС (или копию), ИНН ФЛ (или копию), копию ИНН ЮЛ, копию ОГРН юридического лица.

**i**

**Ожидайте электронного письма или телефонного звонка из Банка и согласуйте время прибытия в офис.**